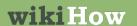

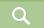

EXPLORE

MESSAGES

Article Edit

Home » Categories » Computers and Electronics » Video » Video Hosting and Sharing Websites » YouTube » YouTube Videos »

Learn why people trust wikiHow

## **How to Download YouTube Videos**

Co-authored by wikiHow Staff

Tech Tested

Updated: December 3, 2019

This wikiHow teaches you how to download YouTube videos to your computer, phone, or tablet. Keep in mind that while downloading most YouTube videos isn't illegal, it does violate Google's terms of service.

#### **Explore this Article**

- Using KeepVid on a Computer
- Using 4K Video Downloader on a Computer
- Using VLC Player on a Computer
- Show 2 more...

**Article Summary** 

**Questions & Answers** 

**Related Articles** 

References

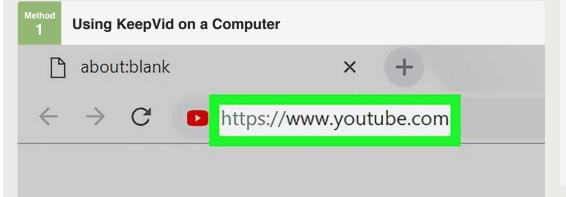

wiki How to Download YouTube Videos

Go to https://www.youtube.com in a web browser. You can use a free YouTube download website like KeepVid to download YouTube videos to your computer. Before opening KeepVid, you'll want to open the YouTube video.

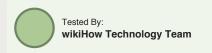

How helpful is this?

Co-authors: 178 Updated: December 3, 2019

Views: 9,370,480

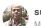

#### subra santhanam

May 21, 2017

"I have an XP computer and I have hard time playing YouTube videos. I was looking for ways to watch the video, and I..." more

More success stories

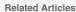

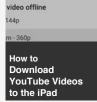

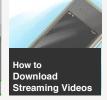

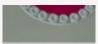

How to Download YouTube Videos on Mobile

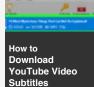

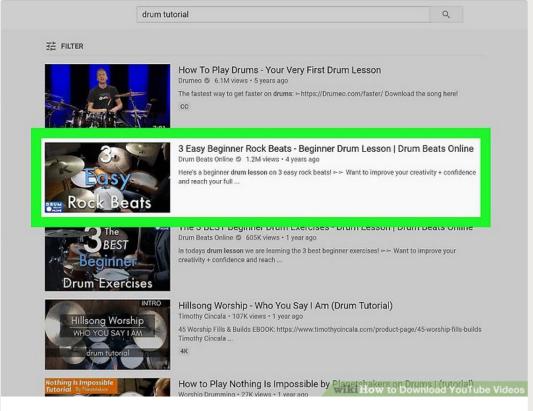

**2** Go to the video you want to download. You can choose a video from the home page or search for something using the "Search" bar at the top of the screen. Once you select the video, it should play immediately.

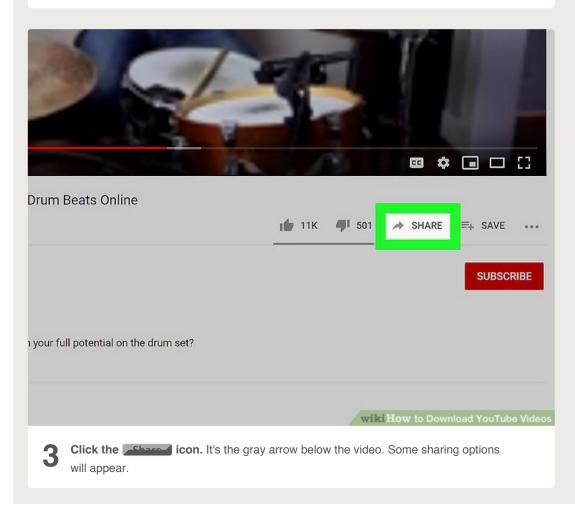

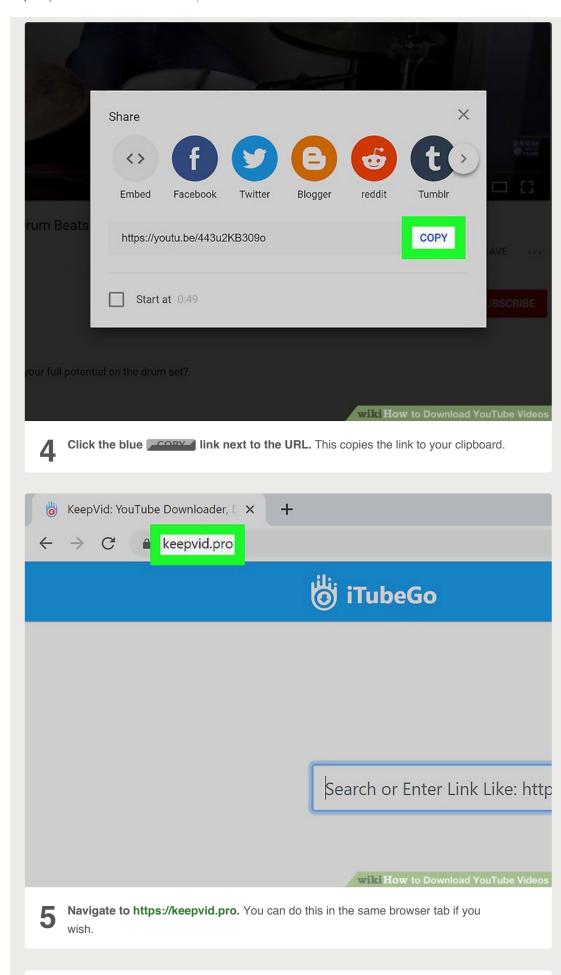

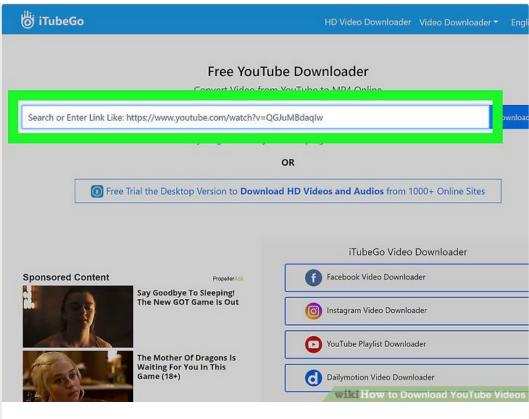

**6** Right-click the "Enter Link" field. It's at the top of the KeepVid page.

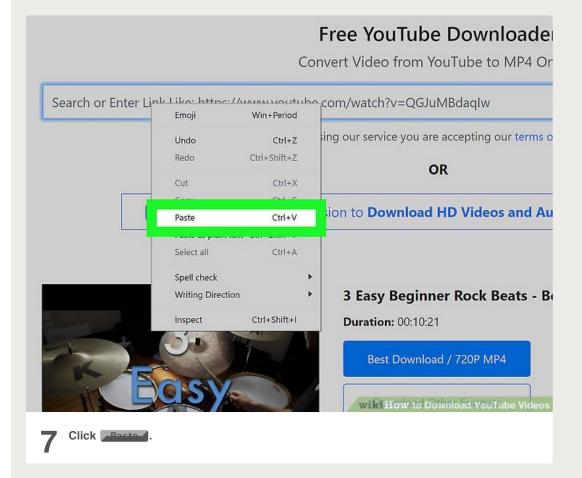

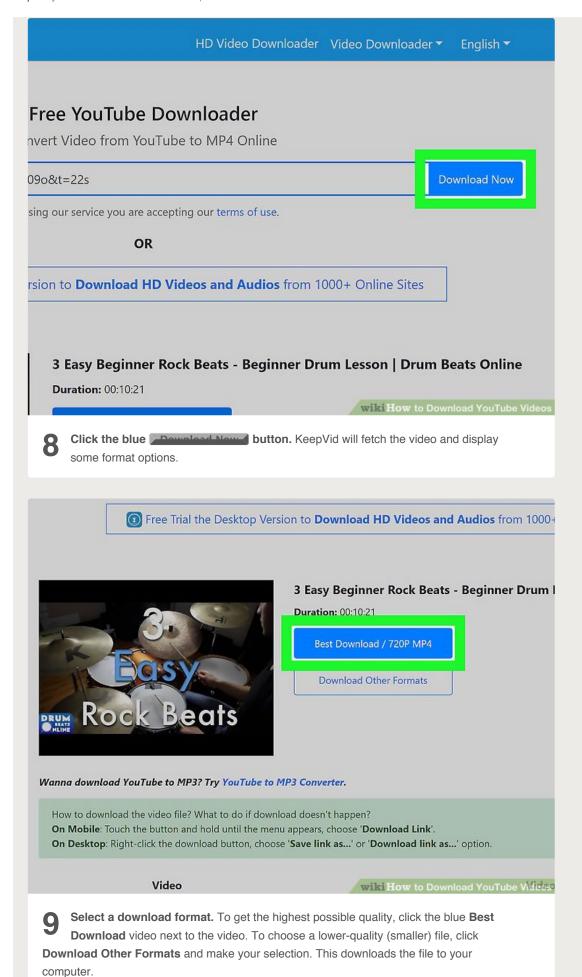

https://www.wikihow.com/Download-YouTube-Videos[2019-12-05, 9:01:32 AM]

• If prompted, select a saving location and click **Save**, **Download**, or **OK**. You can then watch the video by double-clicking the file on your computer.

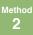

## Using 4K Video Downloader on a Computer

# Free video downloader trusted by millions

4K Video Downloader allows downloading videos, playlists, channels and subtitles from YouTube, Facebook, Vimeo and other video sites in high quality.

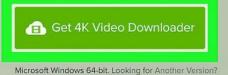

wikiHow to Download YouTube Video

**Download** the 4K Video Downloader setup file. Go to https://www.4kdownload.com/products/product-videodownloader in your computer's web browser, then click **Get 4K Video Downloader** on the left side of the page. The 4K Video Downloader setup file will download onto your computer.

• 4K Video Downloader is available on both Windows and Mac computers.[1]

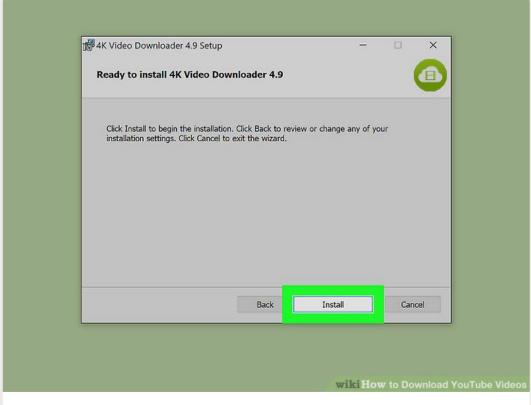

- 2 Install 4K Video Downloader. Once the 4K Video Downloader setup file finishes downloading, you can install it by doing the following:
  - Windows: Double-click the setup file, click Yes when prompted, and follow the onscreen setup instructions.
  - Mac: Double-click the setup file, verify the installation if necessary, click and drag the 4K Video Downloader app icon onto the "Applications" folder, and follow any on-screen instructions.

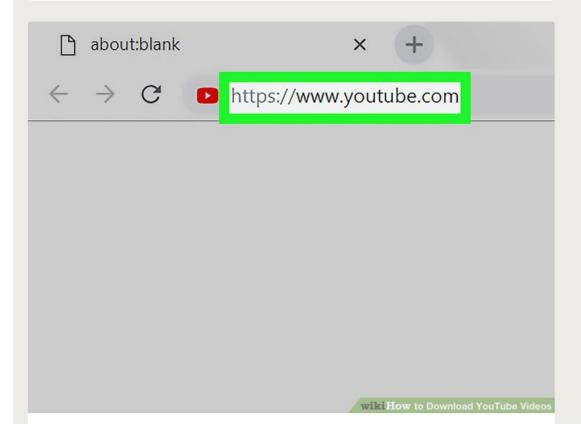

**3** Go to https://www.youtube.com in a web browser.

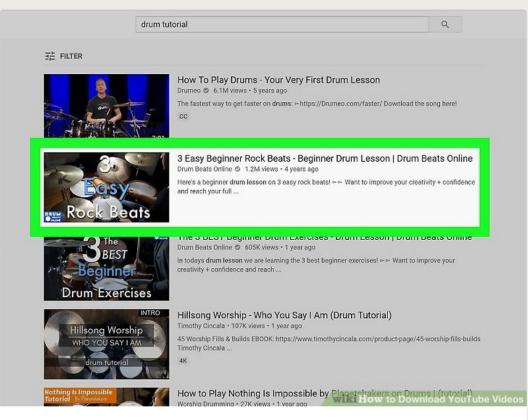

Go to the video you want to download. The video should begin playing.

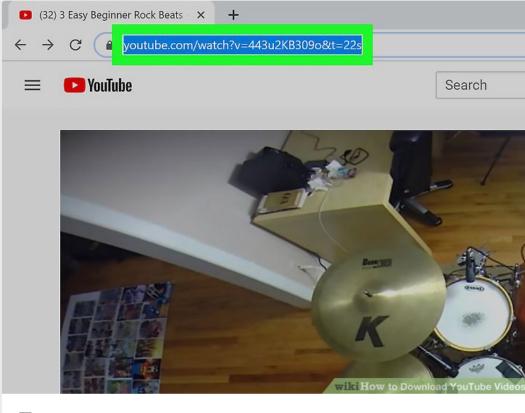

Copy the video's address. Click the video's address in the bar at the top of your browser's window, then press Ctrl + A (Windows) or # Command + A (Mac) to fully

select it and press Ctrl + C or # Command + C to copy it.

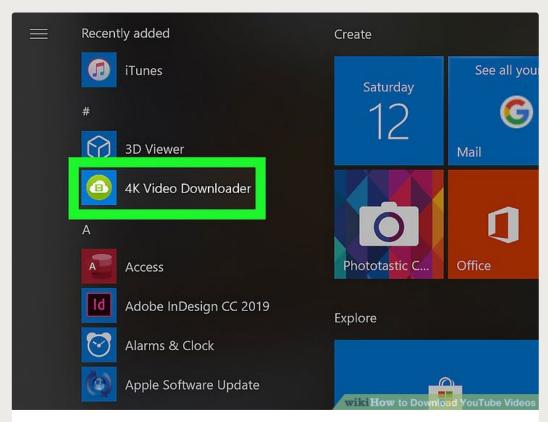

6 Open 4K Video Downloader. If 4K Video Downloader didn't automatically open upon finishing its installation, click its link in the Windows Start menu or your Mac's Applications folder.

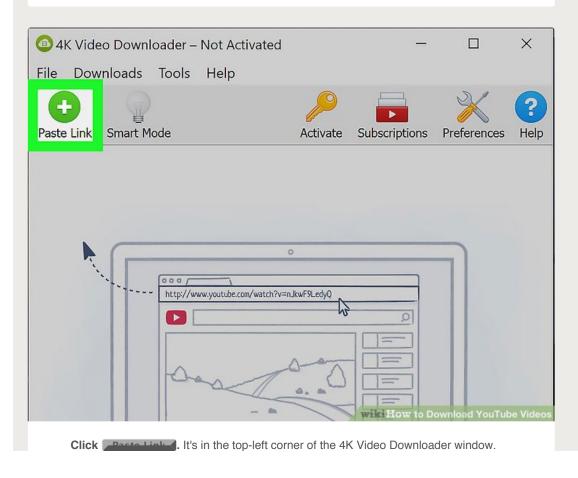

7 Doing so will cause the 4K Video Downloader to extract the address you copied.

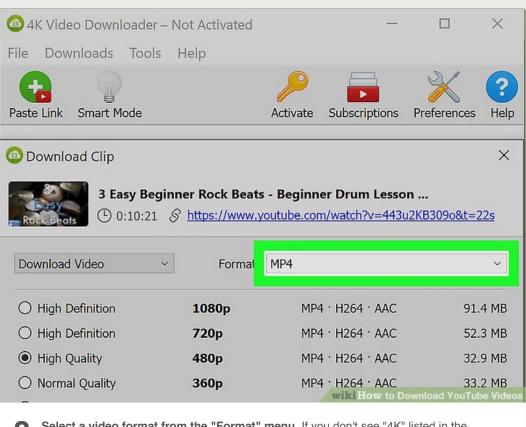

**Select a video format from the "Format" menu.** If you don't see "4K" listed in the quality options for a video which you know supports 4K, changing the video format from MP4 to MKV will usually prompt the 4K option to appear.

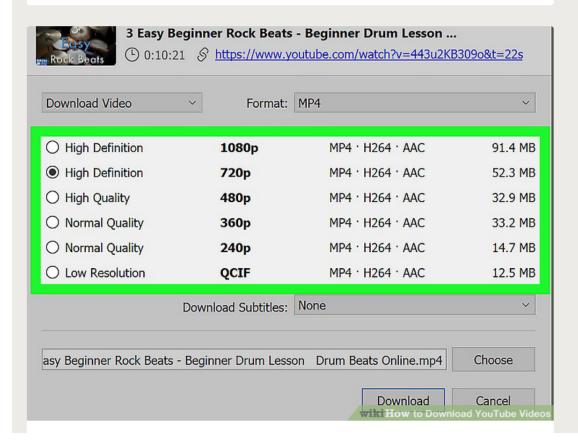

- Select a quality. By default, the highest possible quality will be selected, but you can check the box next to a different quality (e.g., 1080p) if your computer doesn't support the highest quality.
  - For example, many laptop screens don't support 4K video, meaning that downloading a video in 4K is pointless.

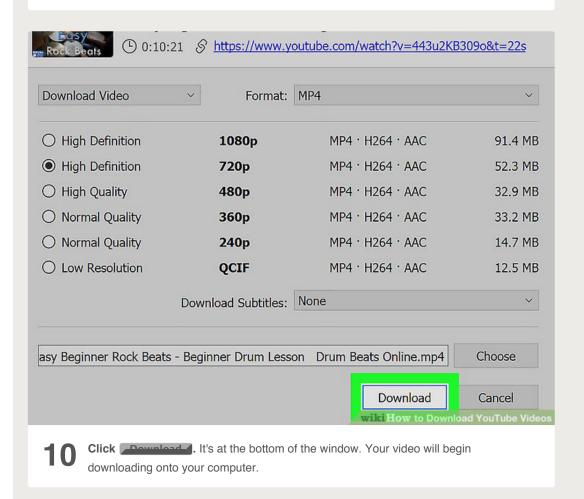

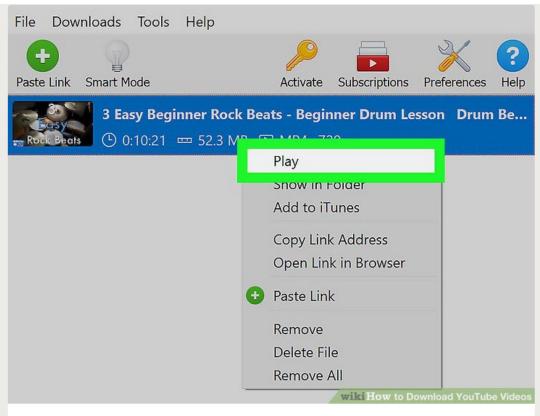

Open your video's location. Once your video finishes downloading, right-click it and then click **Show in Folder** in the resulting drop-down menu. This will cause a File Explorer (Windows) or Finder (Mac) window with your downloaded video to open, at which point you can double-click the video to play it in your computer's default video player.

• On a Mac, you can hold down Ctrl while clicking the video to prompt the right-click menu to appear.

Method

## **Using VLC Player on a Computer**

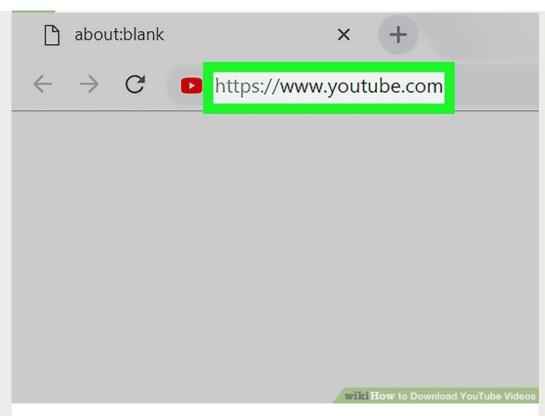

**Go to https://www.youtube.com on your computer.** If you have VLC Media Player on your computer, you may be able to use it to download videos from YouTube. Start by navigating to YouTube in your browser.

- If you don't have VLC Player on your computer, you can download it from https://www.videolan.org or use another method.
- This method should work for most videos, but some may display a "Your input can't be opened" error during the download.<sup>[2]</sup>
- If it refuses to play the video, that is because Youtube actually restricts the location
  of the video on the web if it contains copyrighted content. The only way to get
  around this is to use a download website not subject to this, such as mpgun.com,
  or use a computer program.

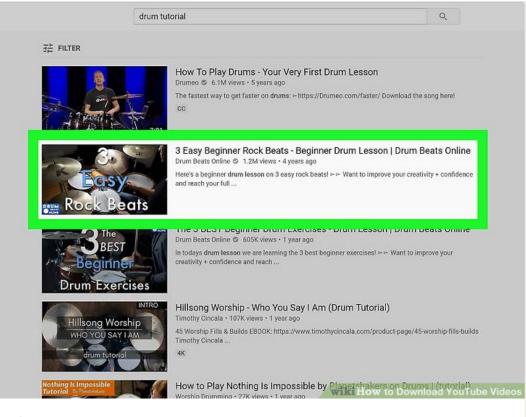

**2** Go to the video you want to download. You can search for the video using the "Search" bar at the top of the screen. Once you select the video, it should begin playing right away.

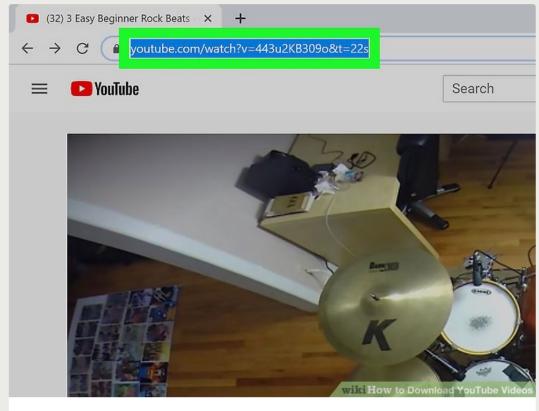

Copy the video's URL. You can do this by highlighting the URL in the address bar at the top of the browser and pressing Ctrl + C (PC) or \*\* Command + C (Mac).

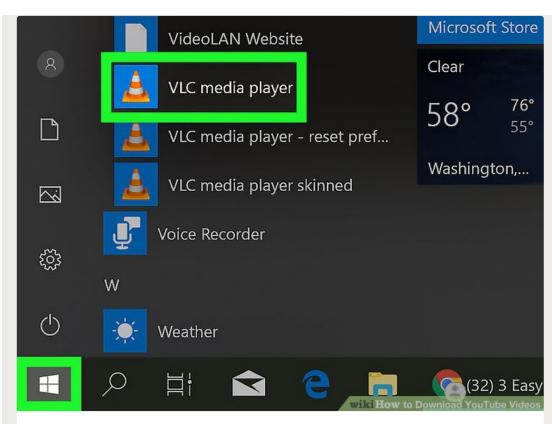

- **Open VLC Player.** It should be in the Start menu on Windows and in the Applications folder on macOS. It's the icon of an orange traffic cone.
  - If you don't have it already, you can download VLC for free at https://www.videolan.org. VLC is an open-source video player with a lot of beneficial features for playing all kinds of files.<sup>[3]</sup>

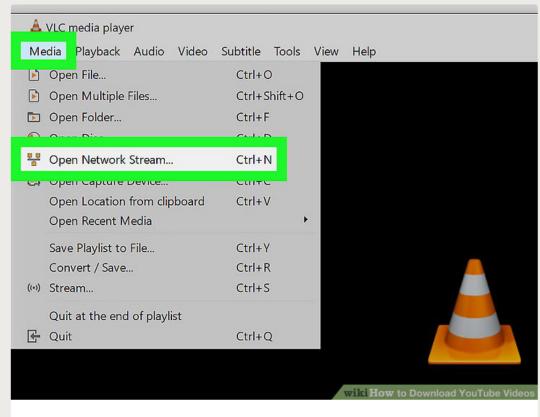

Open a new Network stream. Network streams allow you to play content from your

web browser in VLC. The steps are a little different for Windows and macOS:

- Windows: Click Media, then click Open Network Stream....
- macOS: Click File and then Open Network.

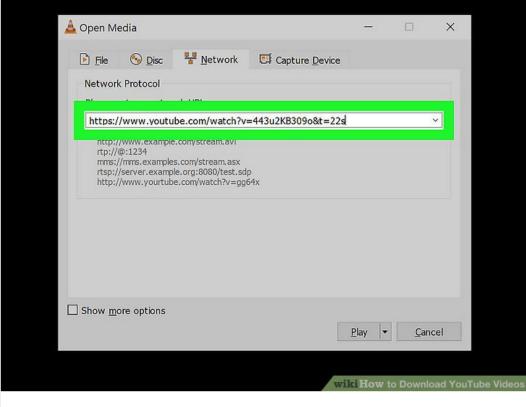

Paste the YouTube video's URL into the field. Click the "Please enter a network URL" text box, then press Ctrl + V (PC) or \*\* Command + V (Mac).

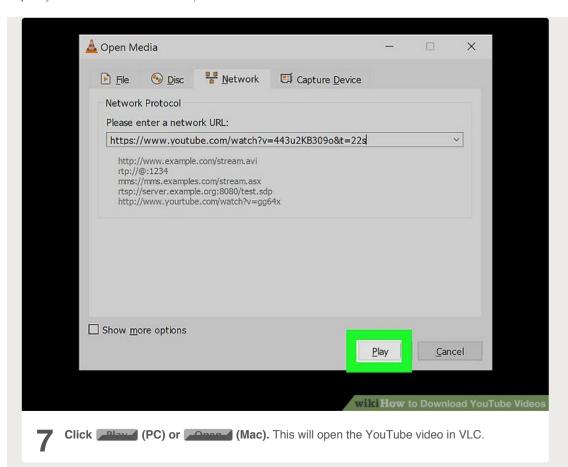

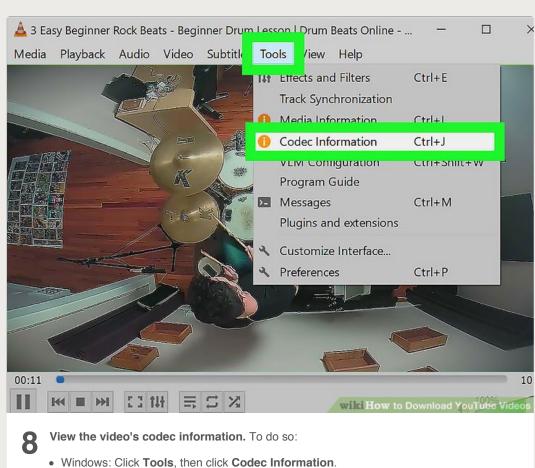

• Mac: Click Window, then click Media Information.

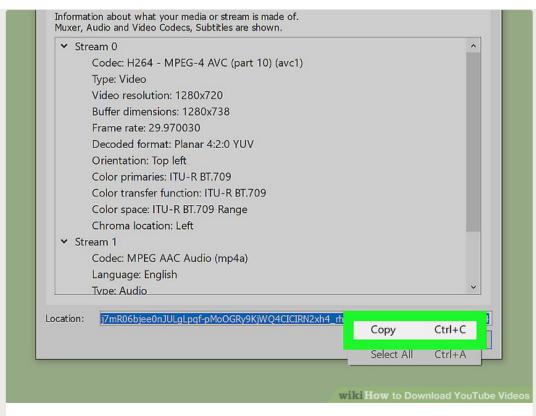

- **9** Copy the "Location" field. At the bottom of the window, you'll see a long address that you'll need to copy. Highlight the entire address and then follow these steps to copy it:
  - Windows: Right-click the highlighted link and click Copy.
  - Mac: Right-click the text field and click Open URL.

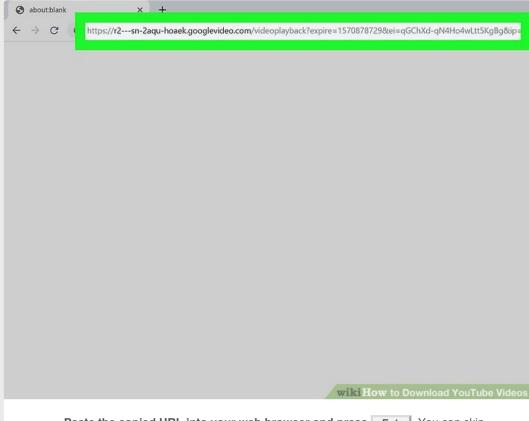

Paste the copied URL into your web browser and press Finter. You can skip

this step if you're using a Mac as the video should already appear in a browser. If you're using Windows, open a new browser tab, right-click the address bar, and then click **Paste**.

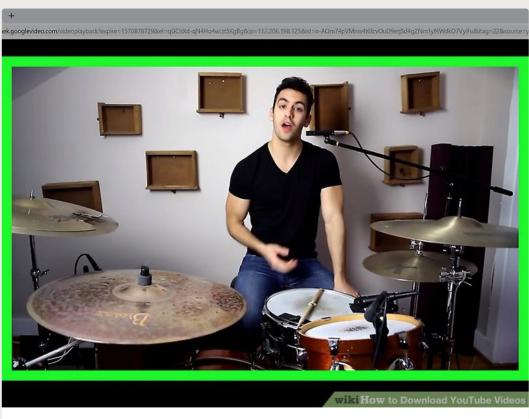

Right-click the video and select Sava video and. This should open your computer's "Save" dialog.

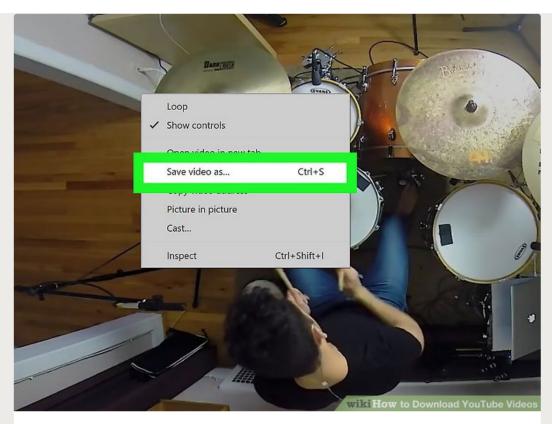

**12** Download the video. Right-click the video in your browser, then click Save video as in the resulting drop-down menu. The video will begin downloading onto your computer as an MP4 file with the name "videoplayback".

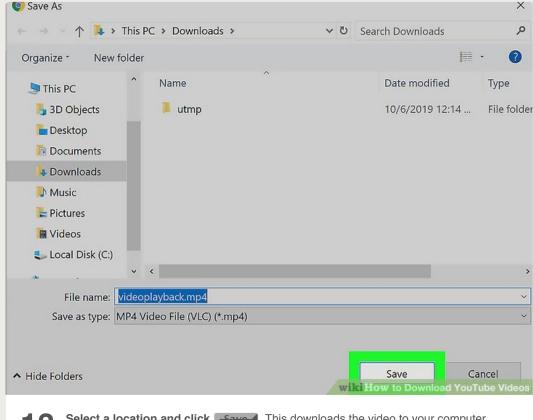

Select a location and click . This downloads the video to your computer. Once the file is downloaded, you can view it by double-clicking the file.

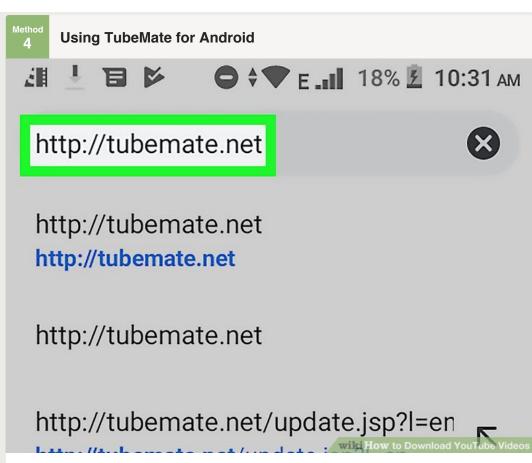

**1** Go to https://tubemate.net in your Android's web browser. Tubemate is a free app that lets you download YouTube videos to your Android. The app isn't available from the Play Store, but you can download the APK and install it manually.

• There's always a bit of a risk when downloading APK files, but Tubemate is a popular app with many reputable users.<sup>[4]</sup>

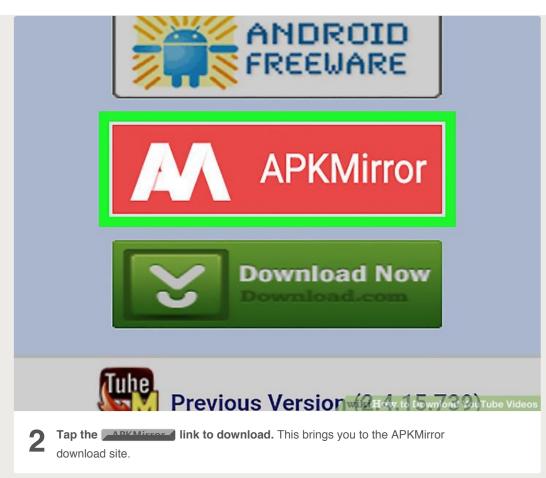

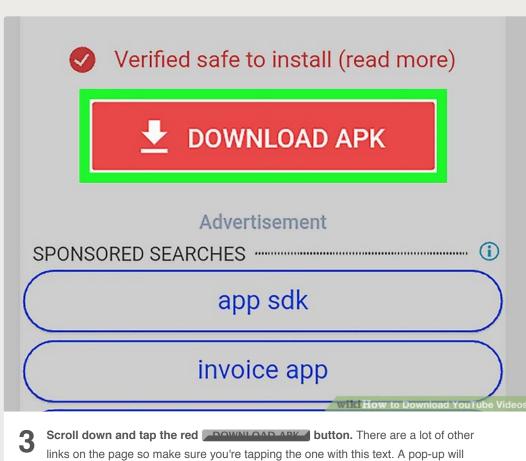

appear at the bottom, asking if you want to keep the file.

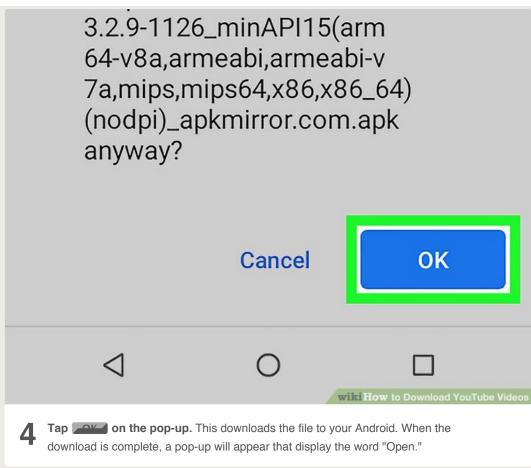

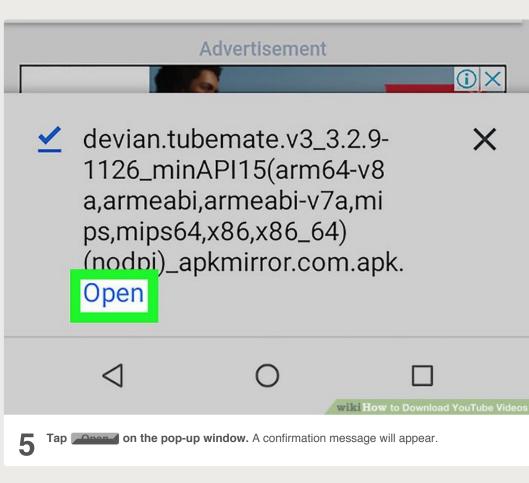

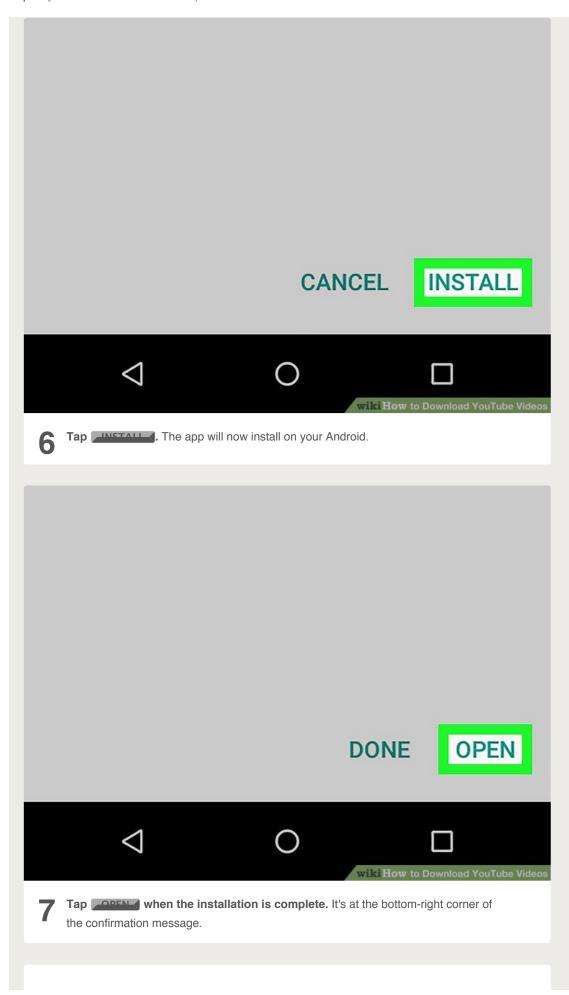

## Terms of use

TubeMate must be used for private purposes only. Any commercial use or redistribution of the contents transmitted by TubeMate is strictly forbidden.

**DISAGREE** 

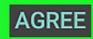

WIR HOW to Download YouTube Video

Review the terms and tap ACREE. Tapping AGREE means you agree to download videos for private use only.

Permissions are required for TubeMate to work properly.

- WRITE\_STORAGE: saves files.
- READ\_PHONE\_STATE: stops music when phone rings.
- LOCATION : for advertisement only.

OK

wiki How to Download YouTube Video

**9** Tap on the Permissions pop-up. This just explains the permissions you'll need to give Tubemate to run.

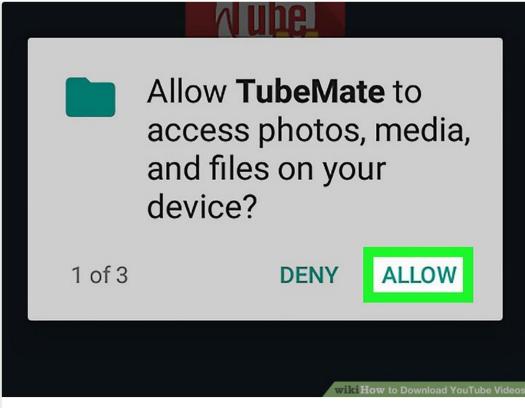

Follow the on-screen instructions to grant permissions to Tubemate. You should allow Tubernate to save files to your Android and "draw" over other apps.

The rest of the permissions are optional.

• When prompted to enable "Drawing over apps," slide the switch to the On position, and then tap the back button to open the Tubemate page (which looks like YouTube).

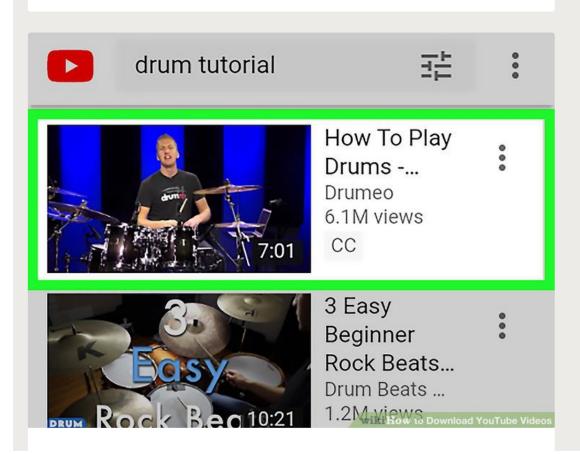

**1 1 Search for the video you want to download.** Tubemate will open to a screen that's identical to YouTube. After tapping through a quick how-to, use the search box at the top of the screen to open the video you want to download.

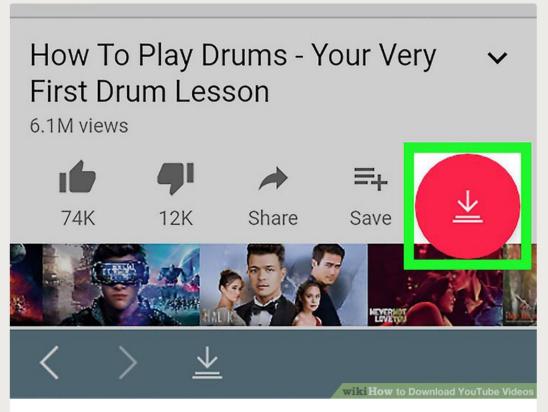

**12** Tap the red arrow icon. It's at the bottom-right corner of the screen. A list of download options for the video will appear.

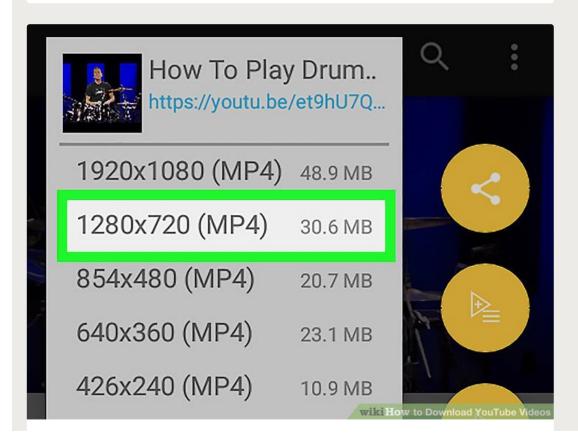

- Tap the desired size and file type. The video formats are at the top half of the screen, and the audio options are on the bottom. Choose one of the MP4 formats to download a video.
  - The largest resolution (1900 x 1080) will produce the largest file size. You can see the exact file size on the right side of each option.

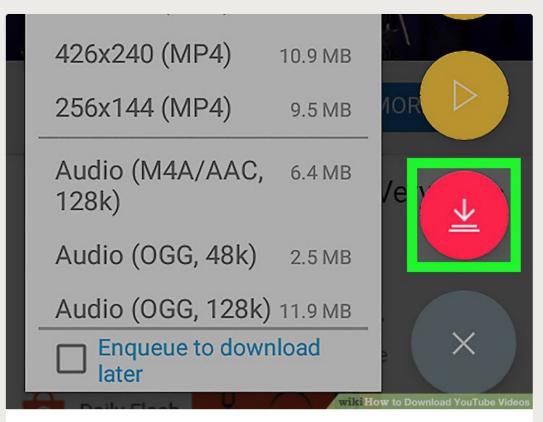

- Tap the red arrow icon. It's on the right side of the screen. This will download the video to your Android. Once the video is downloaded, you can view it in your Photos or Gallery app the way you would any other video.
  - If a pop-up appears asking you to download something, choose No. These popups look like system warnings but they are ads that bring you to the Play Store.
     They won't install anything bad, but don't be tricked into downloading anything extra.

Method **5** 

Using KeepVid on an iPhone or iPad

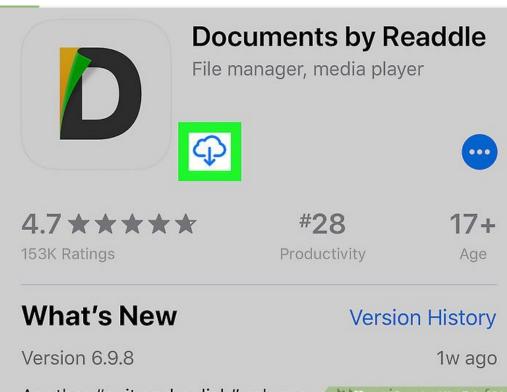

Another "spit and polish" release, and ressignment we fideos

Install Documents by Readdle on your iPhone or iPad. Apple makes it sort of difficult to download files to your iPhone or iPad, so you'll use an app called Readdle.

Here's how to get it:

- Open the App Store.
- Tap Search at the bottom-right corner.
- Type readdle into the search bar at the top of the screen and tap Search.
- Tap **GET** or the cloud icon next to "Documents by Readdle." It's the gray "D" icon with yellow and green accents.
- Follow the on-screen instructions.

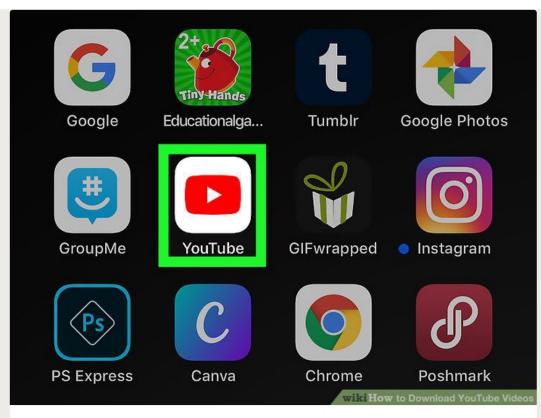

**2** Open YouTube on your iPhone or iPad. It's the white icon with a red rectangle and white triangle inside.

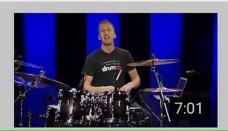

How To Play Drums - Your Very First Drum Lesson Drumeo 6.1M views · 5 years ago

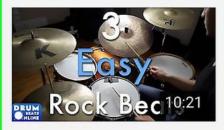

3 Easy Beginner Rock Beats - Beginner Drum Lesson | Drum Beats Onli...

Drum Beats Online 1.2M views · 4 years ago

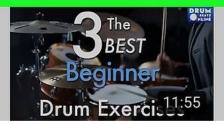

The 3 BEST Beginner Drum :
Exercises - Drum Lesson |
Drum Beats Online

Drum Beats Online
605K views with A Caroload YouTube Videos

**3** Go to the video you want to download. Tap the magnifying glass at the top of the screen to search, or tap **Library** at the bottom-right corner to browse videos you've saved. Once you get to the video, it will start playing immediately.

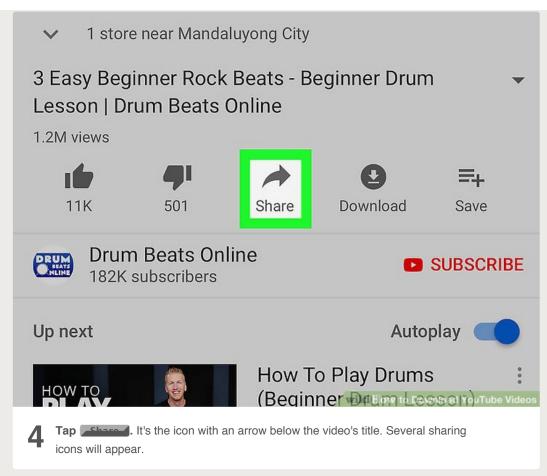

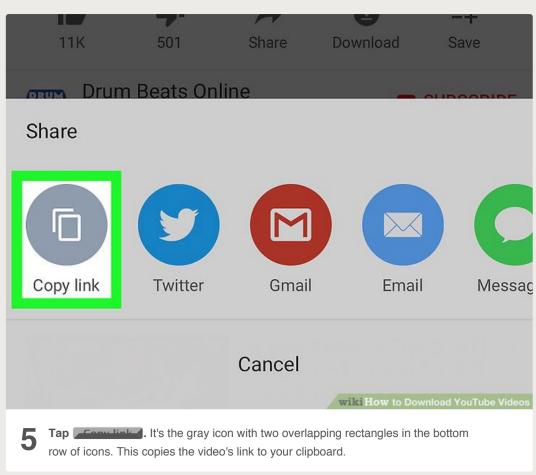

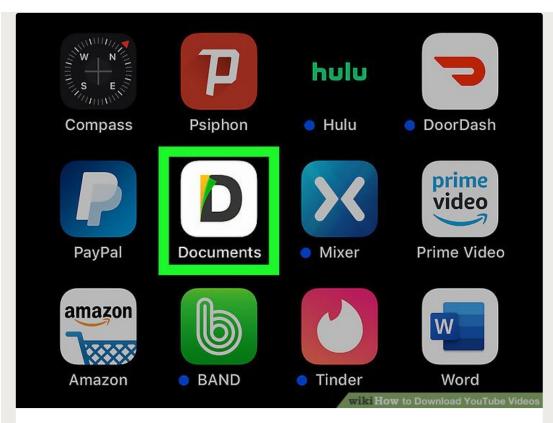

- Open the Documents app. It's the gray "D" icon with yellow and green accents. It should now occupy the last icon position on your home screen.
  - Since it's your first time using the app, tap Continue when prompted, and then
    proceed through the screens until you reach the screen that says "Documents" at
    the top.

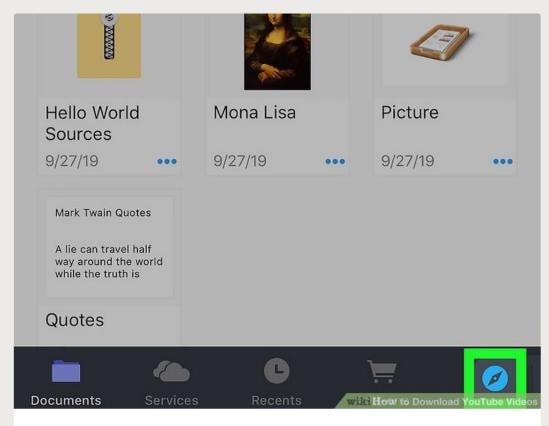

Tap the blue compass icon. It's at the bottom-right corner of the "Documents"

7 screen. This opens a web browser.

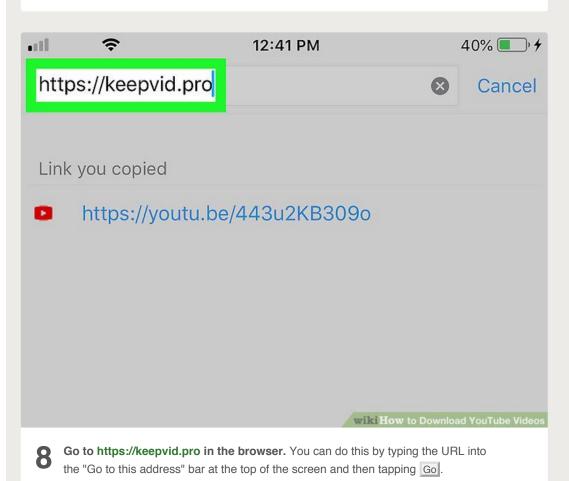

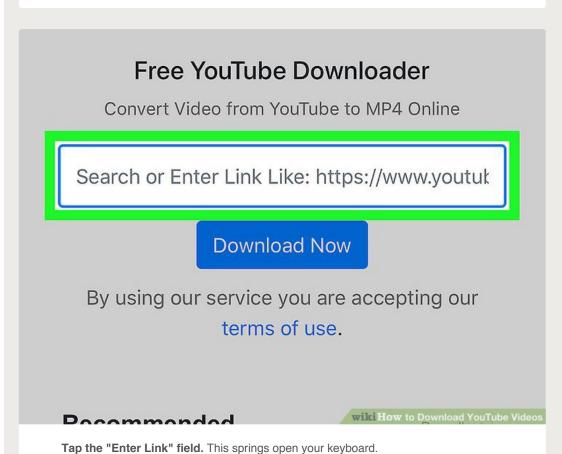

9

## Free YouTube Downloader

Convert Video from YouTube to MP4 Online

Search or Enter Link Like: https://www.youtuk

**Download Now** 

By using our service you are accepting our terms of use.

#### Pacammandad

wiki How to Download YouTube Videos

**10** Tap and hold the "Enter Link" field. After a second or so, the "Select All" and "Paste" options will appear.

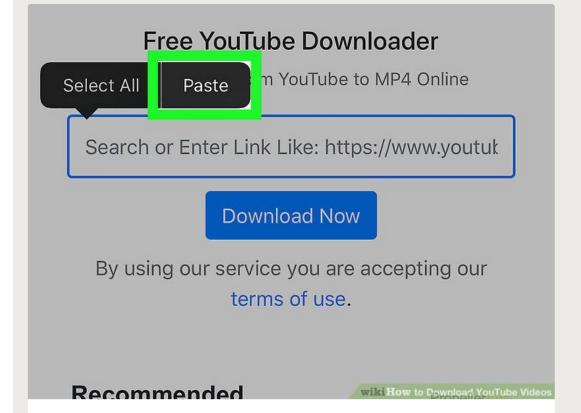

Tap Paston. The YouTube video link you copied will appear in the blank.

11

## Free YouTube Downloader

Convert Video from YouTube to MP4 Online

https://youtu.be/443u2KB309o

**Download Now** 

By using our service you are accepting our terms of use.

We Are Trying To Get Downland Linkshood YouTube

Tap the blue Download Now button. Keepvid will locate the video and provide some download options below.

## **Beginner Drum Lesson | Drum Beats Online**

**Duration: 00:10:21** 

Best Download / 720P MP4

**Download Other Formats** 

Wanna download YouTube to MP3? Try

YouTube to MP3 Converter.

wiki How to Download YouTube Video

Scroll down and tap Post Download. It's the blue button below the video's

duration. The "Save File" screen will appear.

• If you want a smaller file, you can tap the **Download Other Formats** button below instead and choose something else.

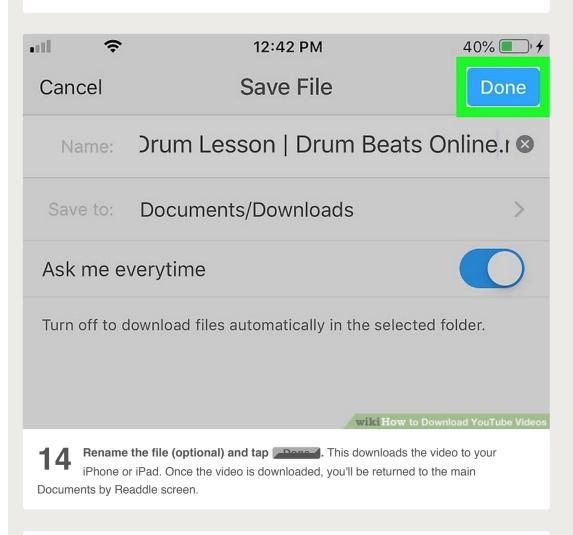

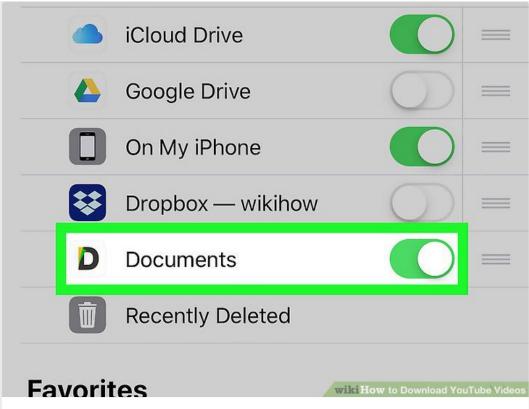

Add the Readdle folder to the Files app. If you add Readdle to your Files app it'll be easy for you to access your downloaded videos. Here's how:

- Open the **Files** app (the blue folder) on your home screen. It may be buried in a folder.
- Tap **Browse** at the bottom.
- Tap Edit at the top-right corner.
- Slide the "Documents" switch to the On (green) position.
- Tap **Done** at the top-right corner.
- You can now use the Files app to access the videos you download with Documents by Readdle.

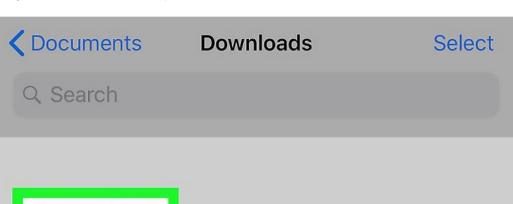

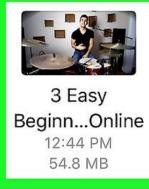

wiki How to Download YouTube Videos

- **16** Watch the downloaded video. When you're ready to watch your video(s), follow these steps:
  - Open Files.
  - Tap Browse.
  - Tap Documents.
  - Tap Downloads.
  - Tap the video to watch it.

## **Community Q&A**

## Search

Add New Question

Question

Can the downloaded video be played without internet?

Community Answer

Yes, any video downloaded using the methods above can be played without an internet connection. You'll need internet to download the video in the first place, though.

Yes No

Not Helpful 56 Helpful 120

Question

How can I download videos on a tablet?

Community Answer

If you're using an Android tablet, you can use the website downloader instructions above to download videos directly to your device. If you're using an iPad, you'll need to download

the video to a computer first and then sync it with iTunes, as videos cannot be downloaded directly to iOS devices.

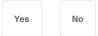

Not Helpful 63 Helpful 114

Question

How do I download music?

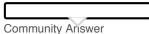

If you've found a song on YouTube that you want to download, you can use a downloading service like Clipgrab or KeepVid to process the URL. This will give you a link to the MP3 version of the video, which will just contain the music (and any other audio).

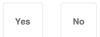

Not Helpful 53 Helpful 94

Question

Can I download a low-resolution video if the high-quality version is too large and takes too much time to download?

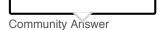

Yes and no. It depends on where you are downloading the video from, and what options there are. Some websites have a low-resolution download option while others do not.

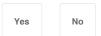

Not Helpful 53 Helpful 85

Question

How do I download only the audio?

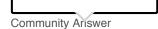

Many of the YouTube downloading services will offer an MP3 option when you've entered the URL. This will allow you to download a file containing just the audio from the YouTube video.

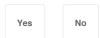

Not Helpful 69 Helpful 98

Question

I have an LG tablet. I would like to download movie videos from YouTube into Google Chrome for offline viewing. I seem unable to figure out what or how to do this. What do I do?

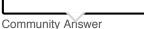

There should be download options below every video.

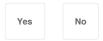

Not Helpful 24 Helpful 32

Question

What should I do if I get an error message when I try to open a video that I downloaded from YouTube?

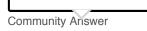

Go back to the download and check to see if the download is still in progress. If it has

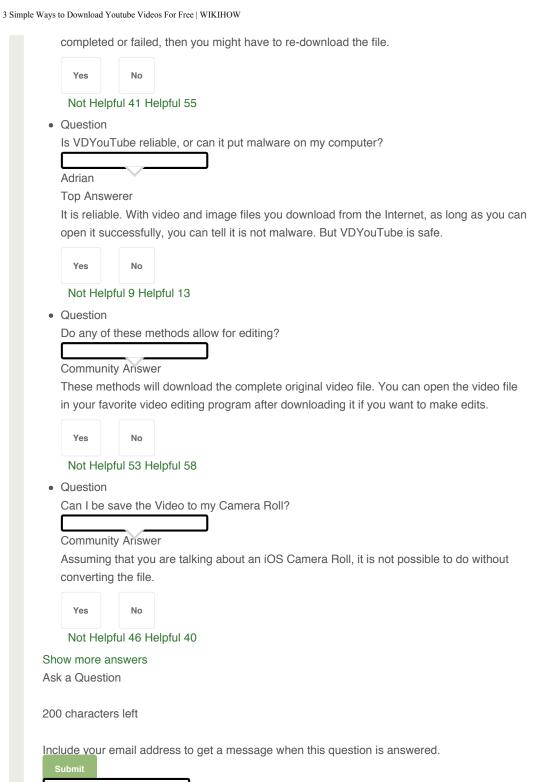

### **Tips**

Other

· Already answered • Not a question • Bad question

- Finding a music video and downloading it as an MP3 will result in a music file. The music
  may also not be the best quality because it's from a video, not a high-quality audio format.
- Be patient! Even a one-minute video may take two to three minutes to download depending on your Internet speeds.

## Warnings

- Don't use the YouTube Converter website. It asks you to download their software, which
  ends up installing a virus on your computer. This virus, known as Y2Mate, will send you a
  constant stream of pop-up ads. Basically, this entire article is garbage. If you want to
  download videos, use stock footage or your own.
- Downloading certain music and videos may be a breach of Intellectual Property laws since companies own the rights to the video and music you are downloading. If you want to avoid this, only download from YouTube with the explicit permission of the content creator.
   Otherwise, you may be liable for copyright infringement.

## **Related wikiHows**

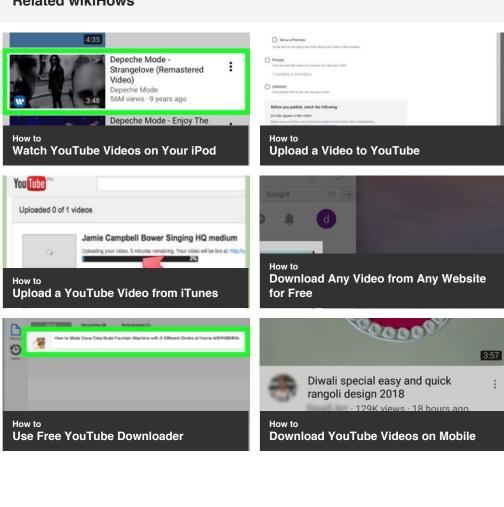

How to

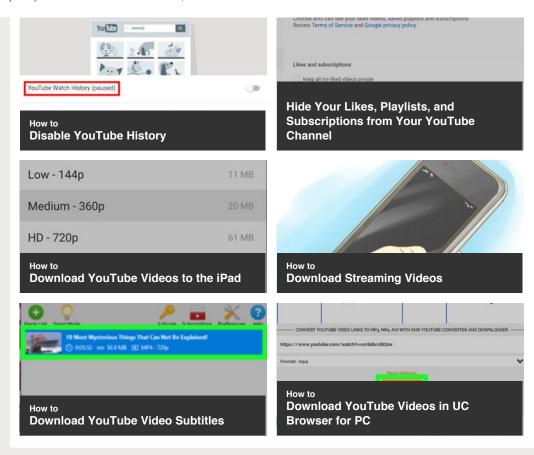

### References

- 1. ↑ https://www.techradar.com/reviews/4k-video-downloader
- 2. ↑ https://www.groovypost.com/howto/download-youtube-vlc/
- 3. ↑ http://lifehacker.com/the-best-hidden-features-of-vlc-1654434241
- † https://www.techadvisor.co.uk/how-to/google-android/download-youtube-android-3420161

## **Article Info**

This article was co-authored by our trained team of editors and researchers who validated it for accuracy and comprehensiveness. wikiHow's Content Management Team carefully monitors the work from our editorial staff to ensure that each article meets our high standards.

Categories: Downloading YouTube Videos

In other languages:

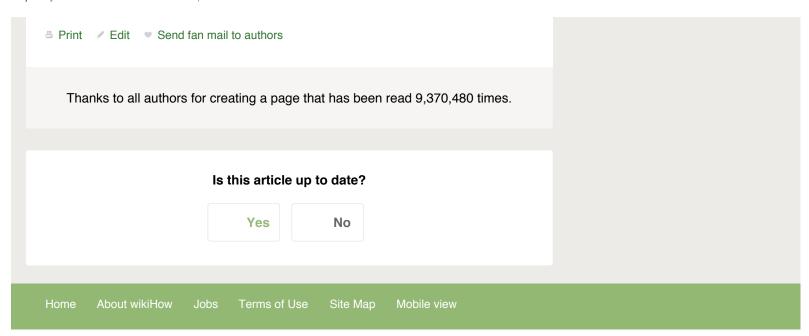